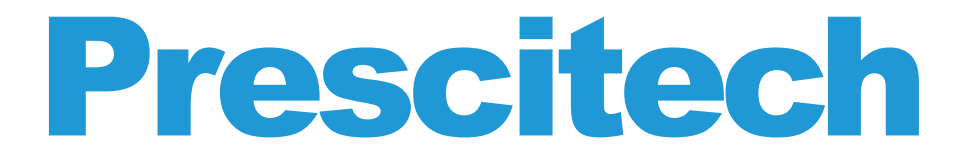

## **Quick Installation Guide Extender Mode**

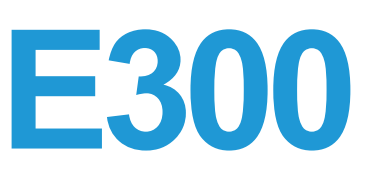

Below setup guide just for Repeater Mode by smart phone & WPS method.

For AP (Access Point) Mode & troubleshoots, please refer to USER MANUAL.

## **Preparing**

- 1. The router/AP works normal.
- 2. Switch the side button of E300 into "ON" & "Repeater" Mode.
- 3. Plug the E300 into an electrical outlet.

## **Smart Phone Setup Guide**

- 1. Power on the E300 next to your Router.
- 2. Disable your smartphone's own Wi-Fi signal.
- 3. Connect the smartphone to "E300".
- 4. Once connected, please visit: http://extenderlogin.com. (admin page not available? visit the troubleshoots on USER MANUAL)
- 5. When prompted, set your own password for the admin page twice.
- 6. Click "Wizard" & choose the your router SSID, fill in the Wi-Fi Password of your router, then click "Connect".
- 7. It is around half a minute to reboot the E300. You can connect back the new SSID of E300 by locating the suitable place you need (how to locate the repeater please refer to the troubleshoots in USER MANUAL).
- Note: Once setup successful, the WLAN LEDs would change into Lit Green.

## **WPS Setup Guide**

- 1. Power on the E300 next to your router.
- 2. Press the WPS button of the front panel on E300 around 6 seconds.
- 3. Once release, the E300 WPS light starts blinking, press the WPS of your router within 2 minutes.
- 4. After connected successful, the SSID of E300 will be changed into "E300\_EXT". You can connect the E300 by using the same password with your router.
- 5. Locate the E300 into the suitable place (how to locate the repeater please refer to the troubleshoots in USER MANUAL).

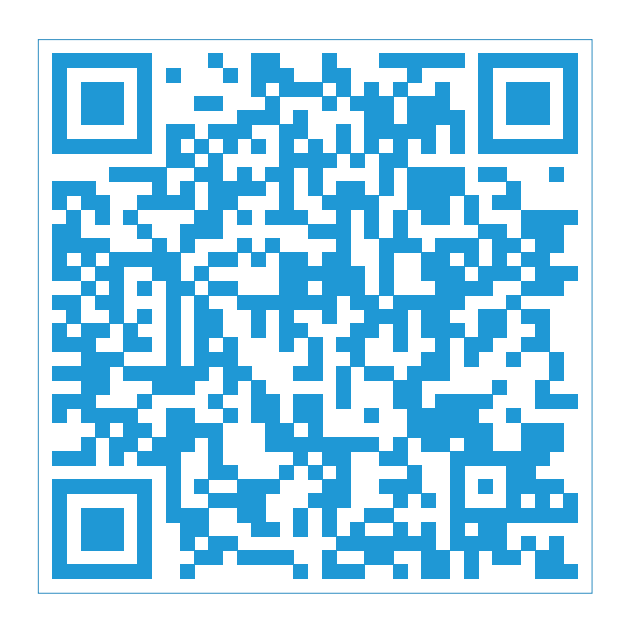

**Need video setup guide? Scan this QR code.**

**US** COST FREE Tech Support: (PST Mon-Sun 06:00-24:00) **800-213-1134**

**UK** COST FREE Tech Support: (GMT Mon-Sun 14:00-08:00) **800-970-3063**

E-Mail:support@wifiextendersupport.com Website: www.prescitech.com